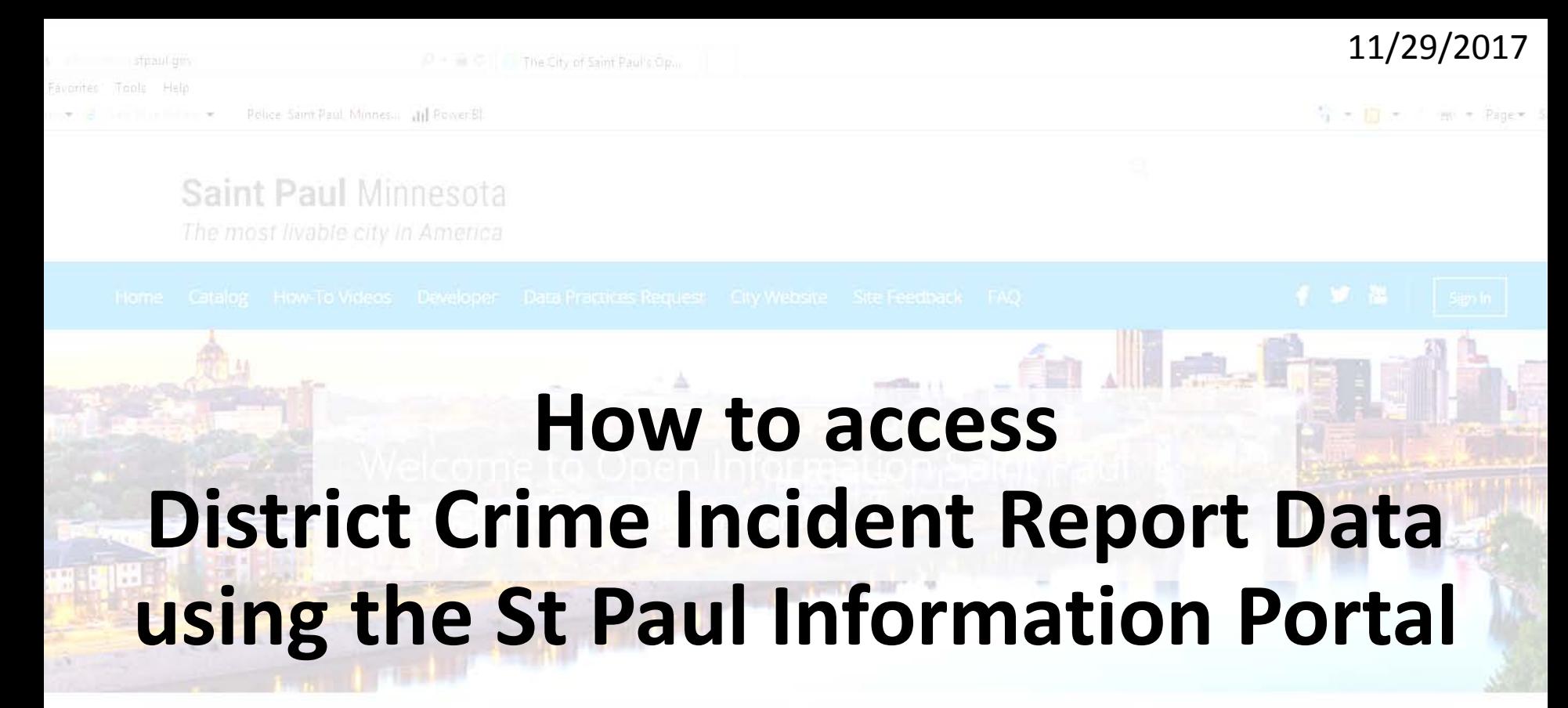

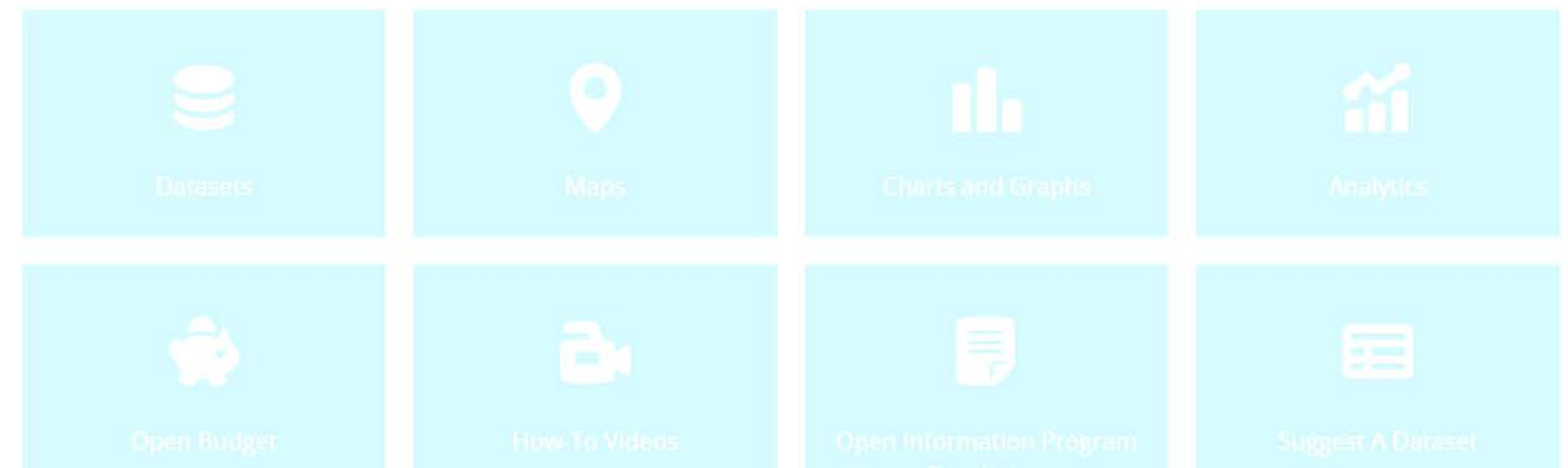

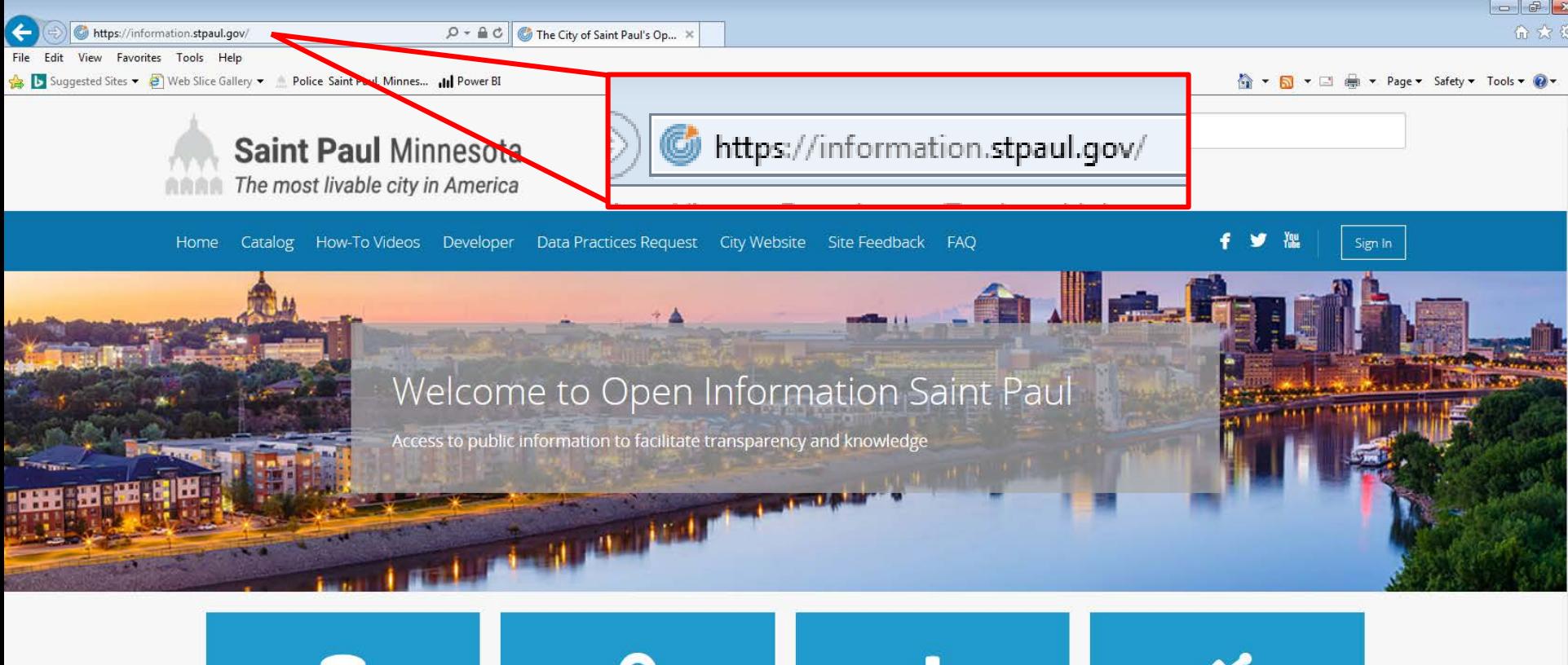

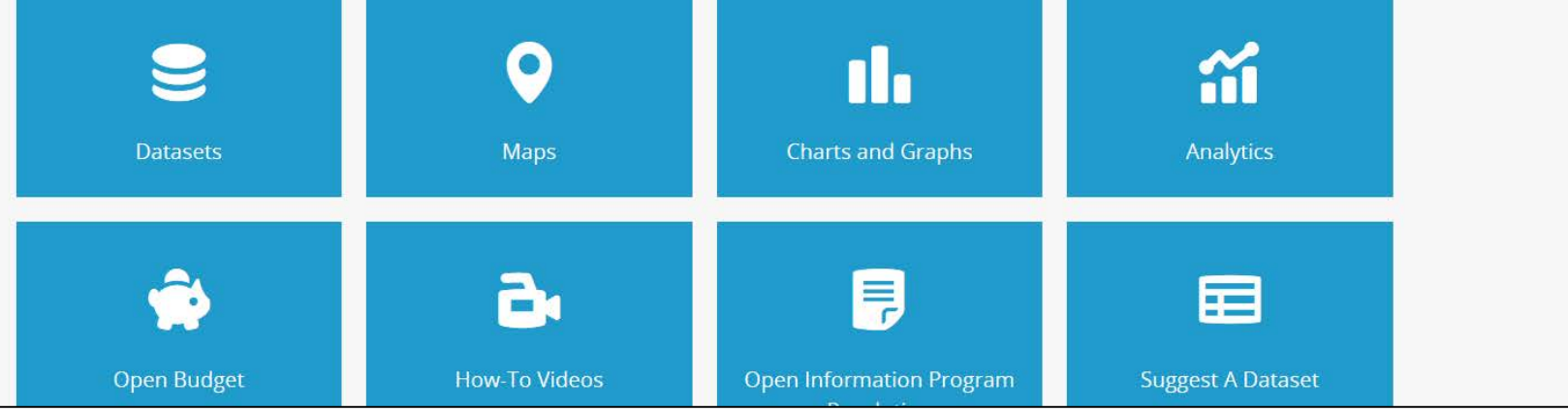

**Enter the address in the browser https://information.stpaul.gov**

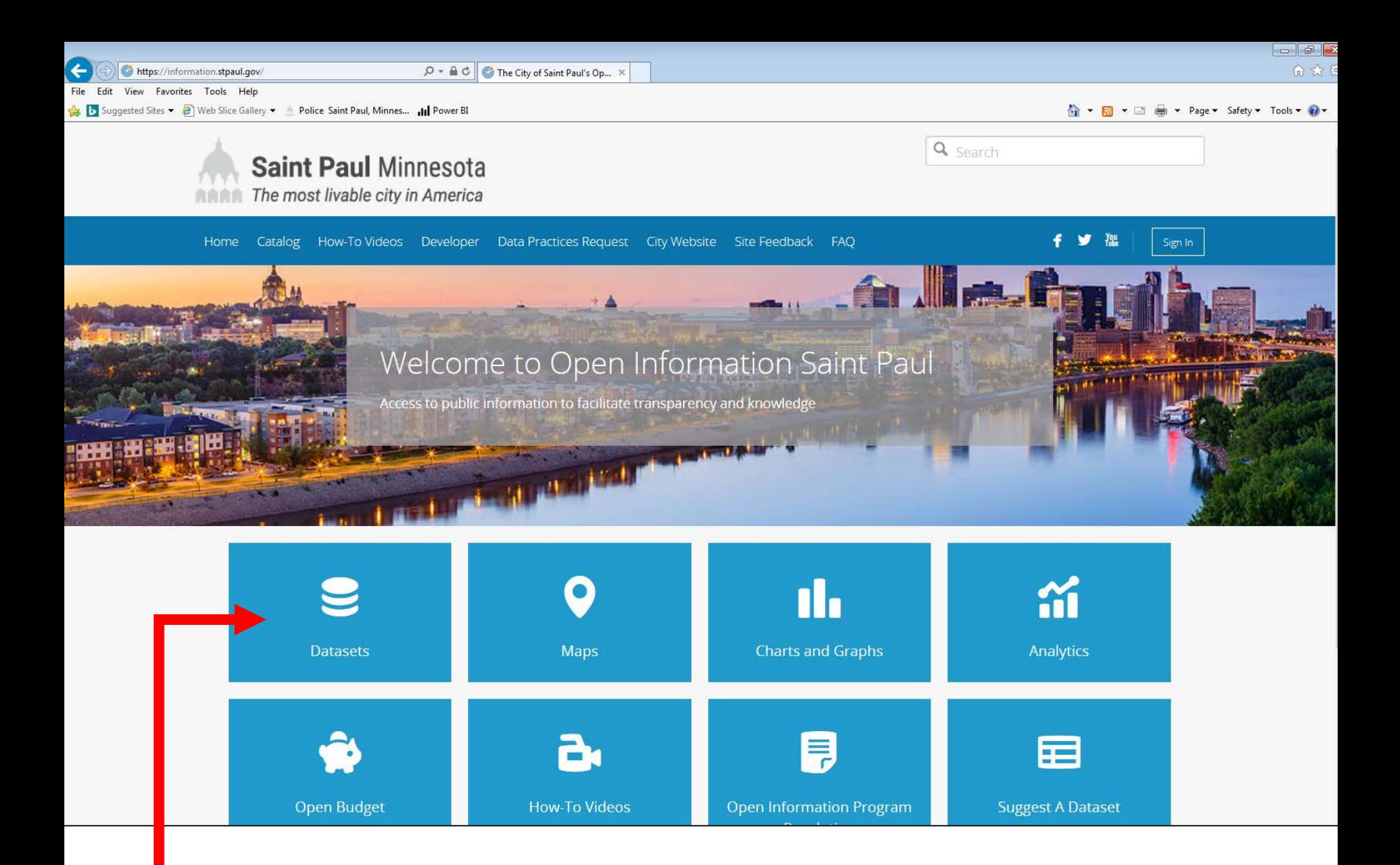

**Click the "Datasets" button to access the dataset list**

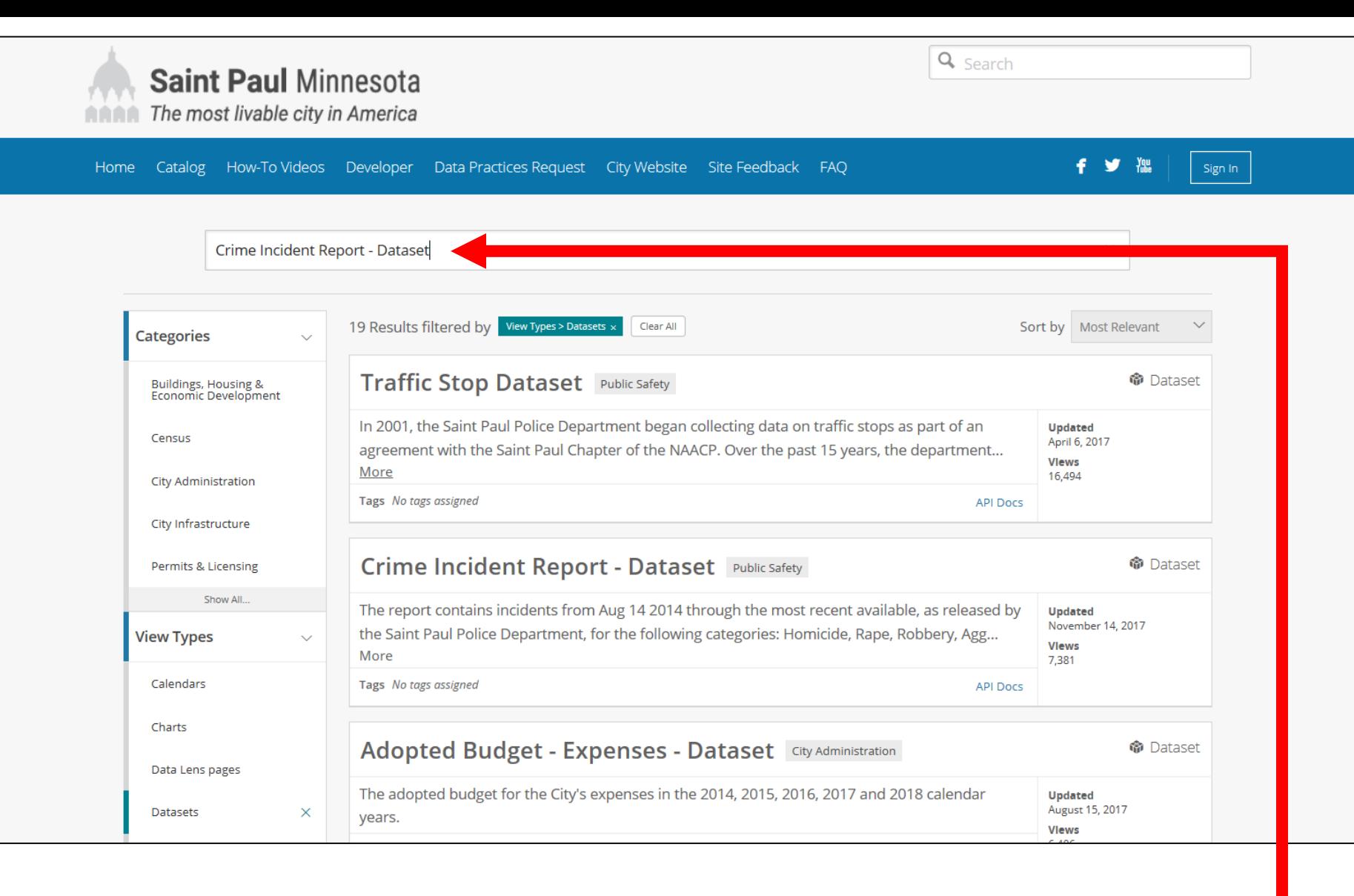

## **Enter "***Crime Incident Report – Dataset***" in the search bar Press Enter**

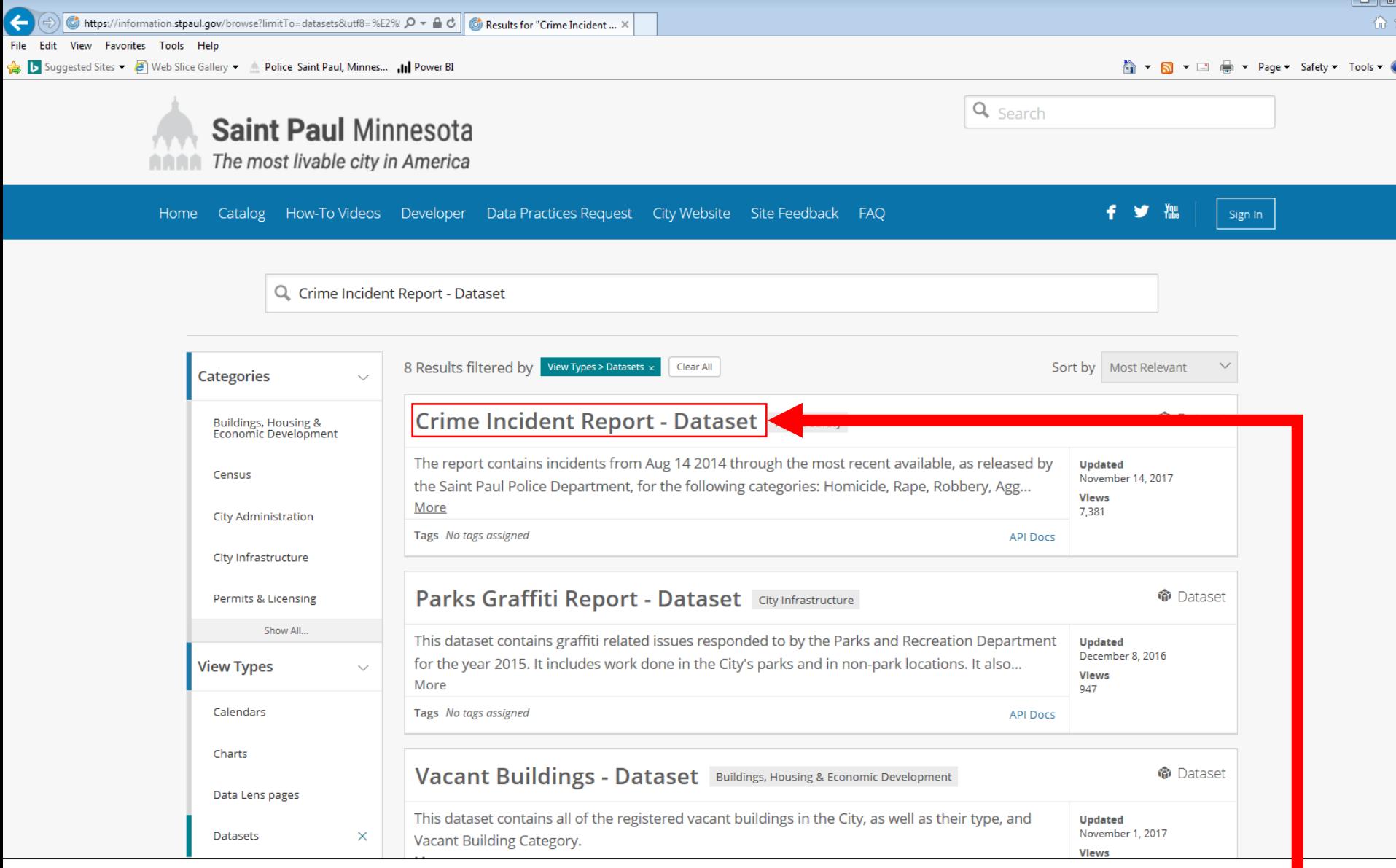

**Click on the "***Crime Incident Report – Dataset***" title in the returned results**

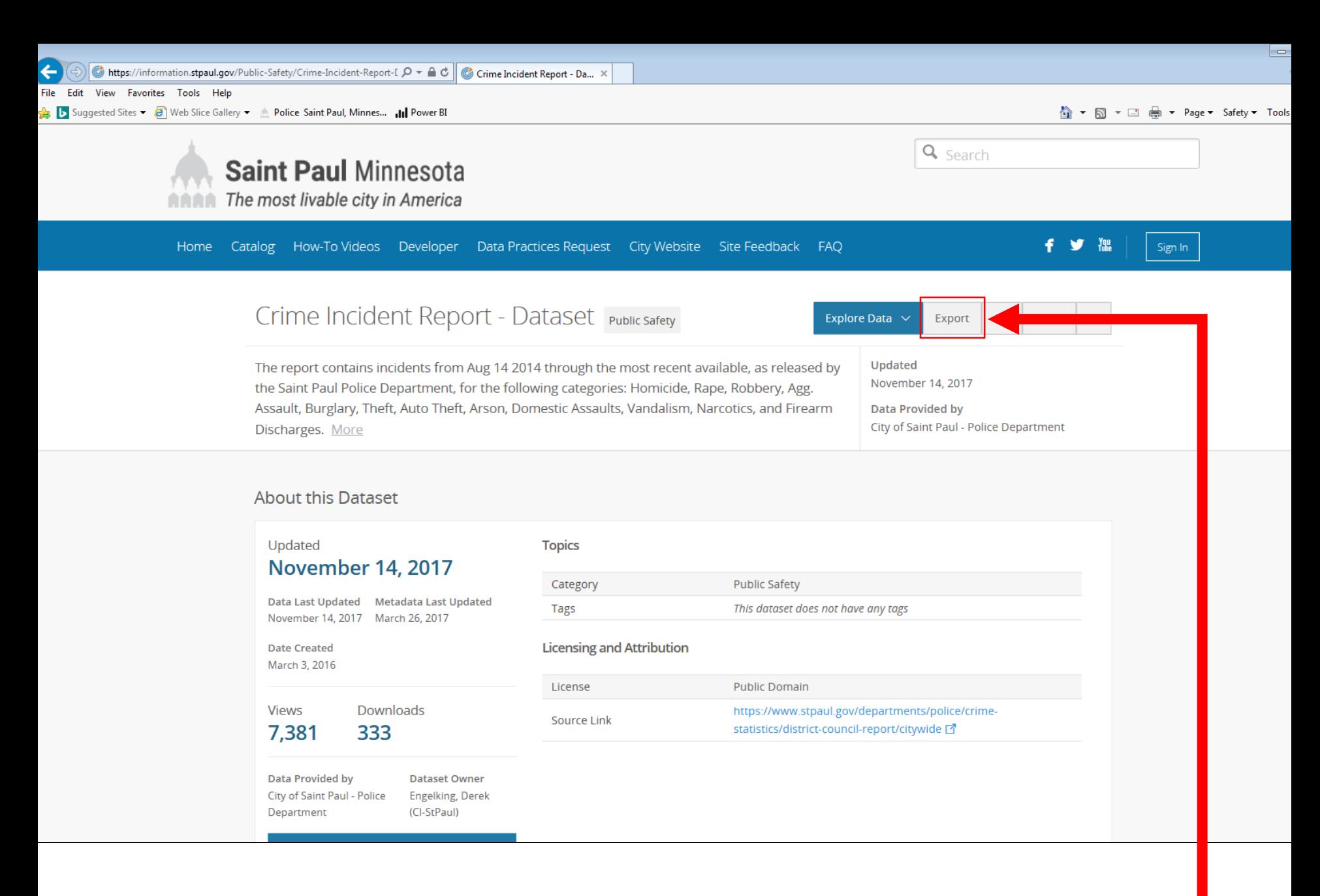

**Click the "Export" button to export the Crime Incident Report – Dataset**

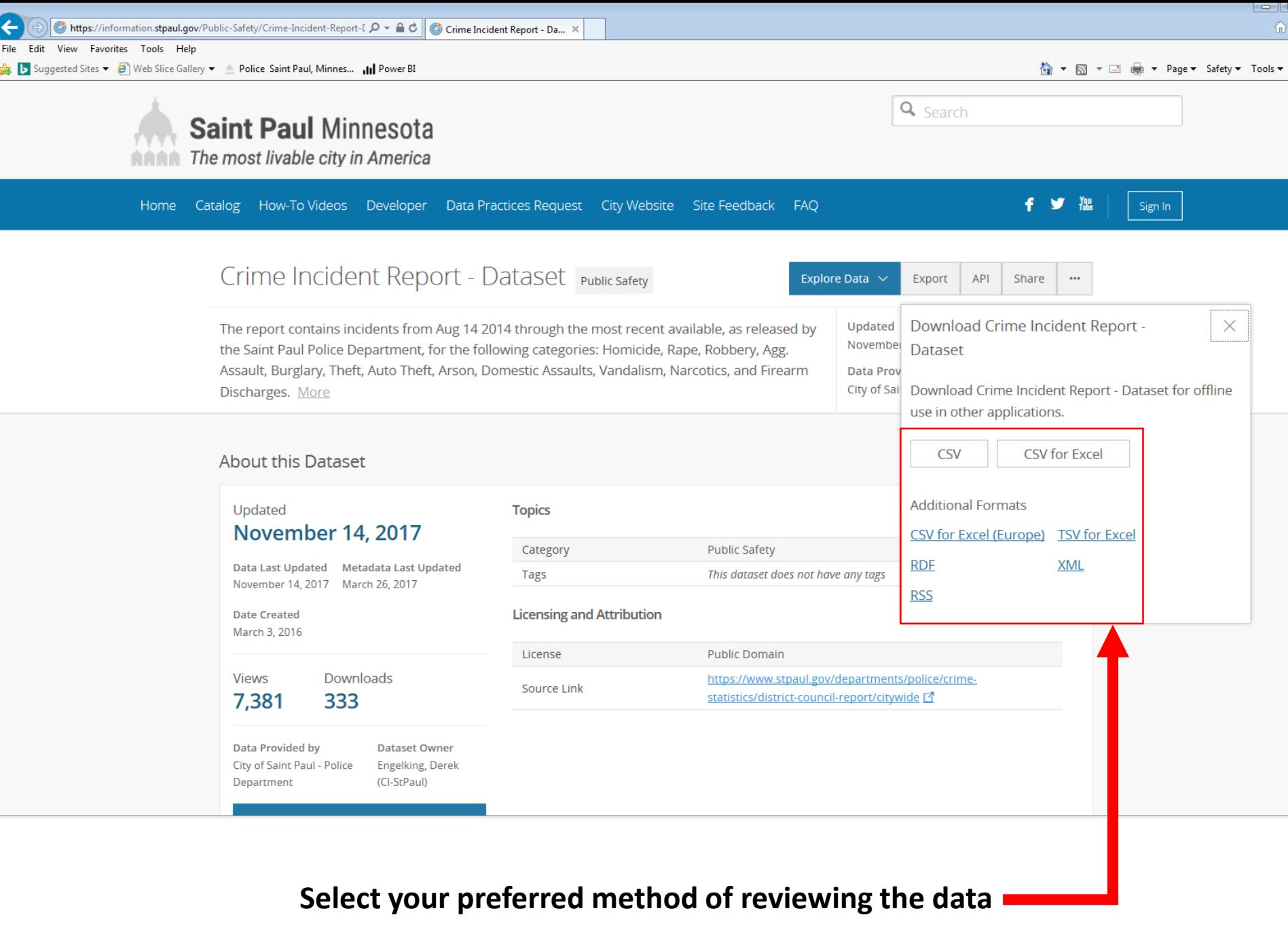

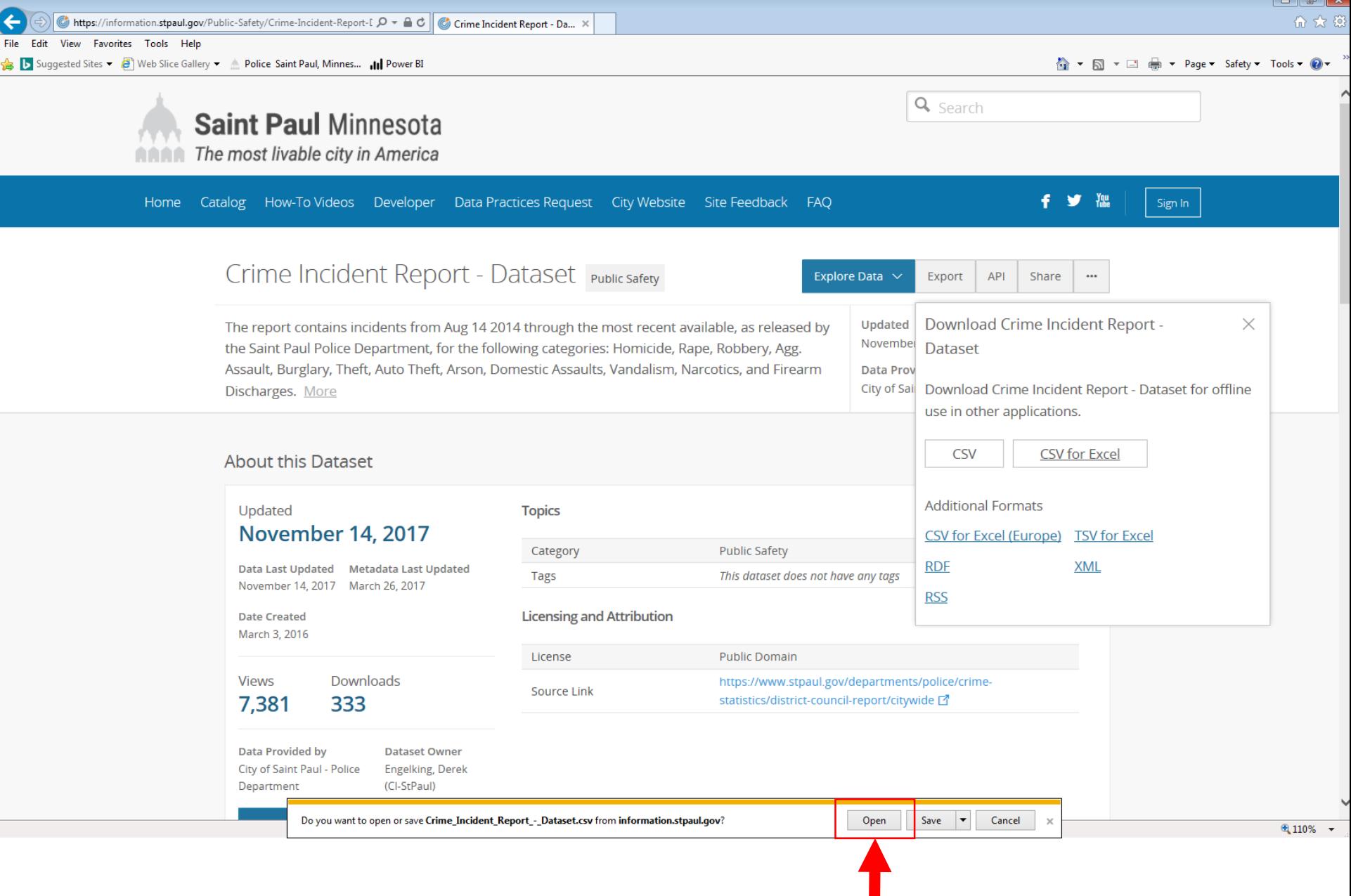

**Select Open to view the data in your previously selected format**

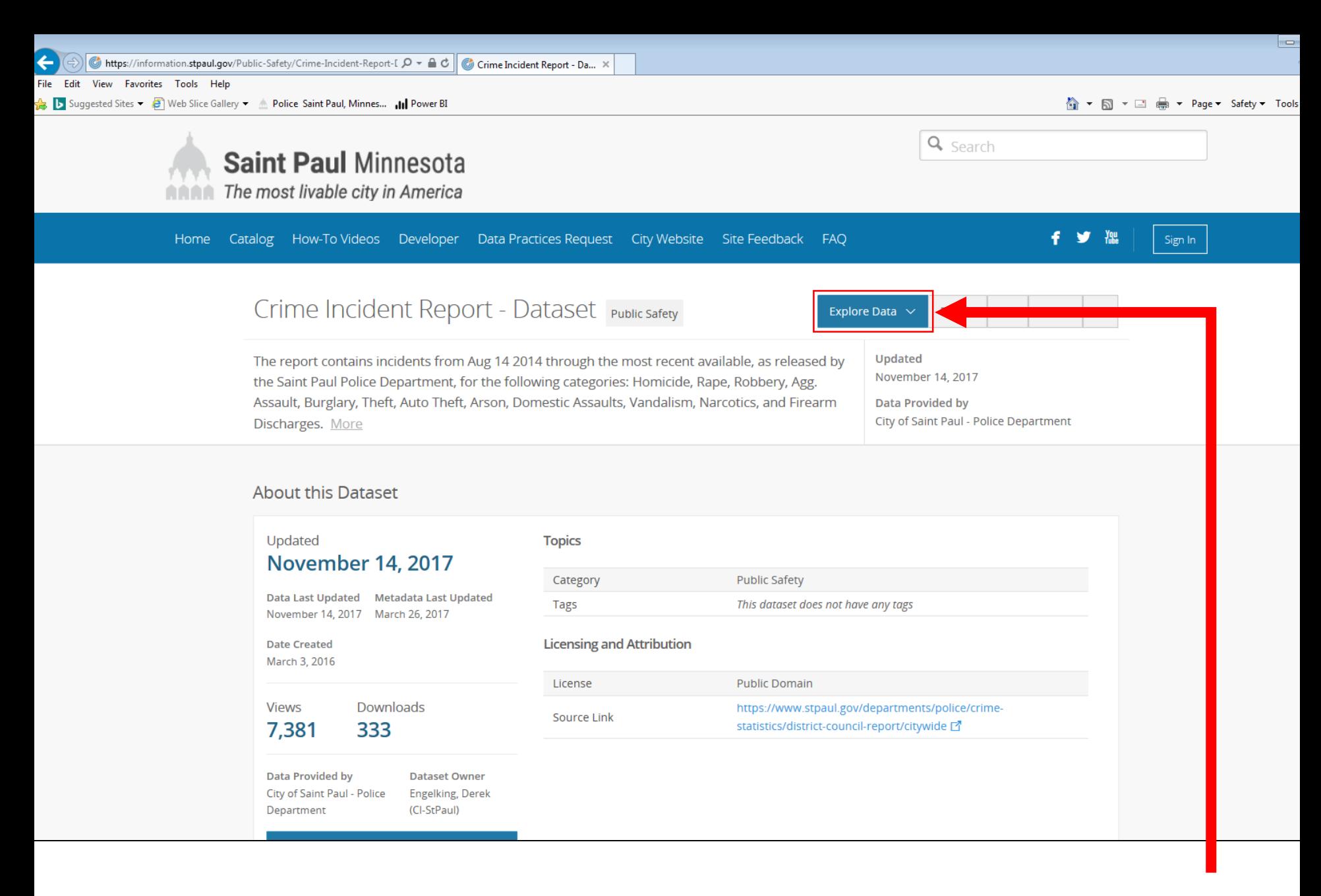

**To view the data online using the information portal tools, click on the "Explore Data" button**

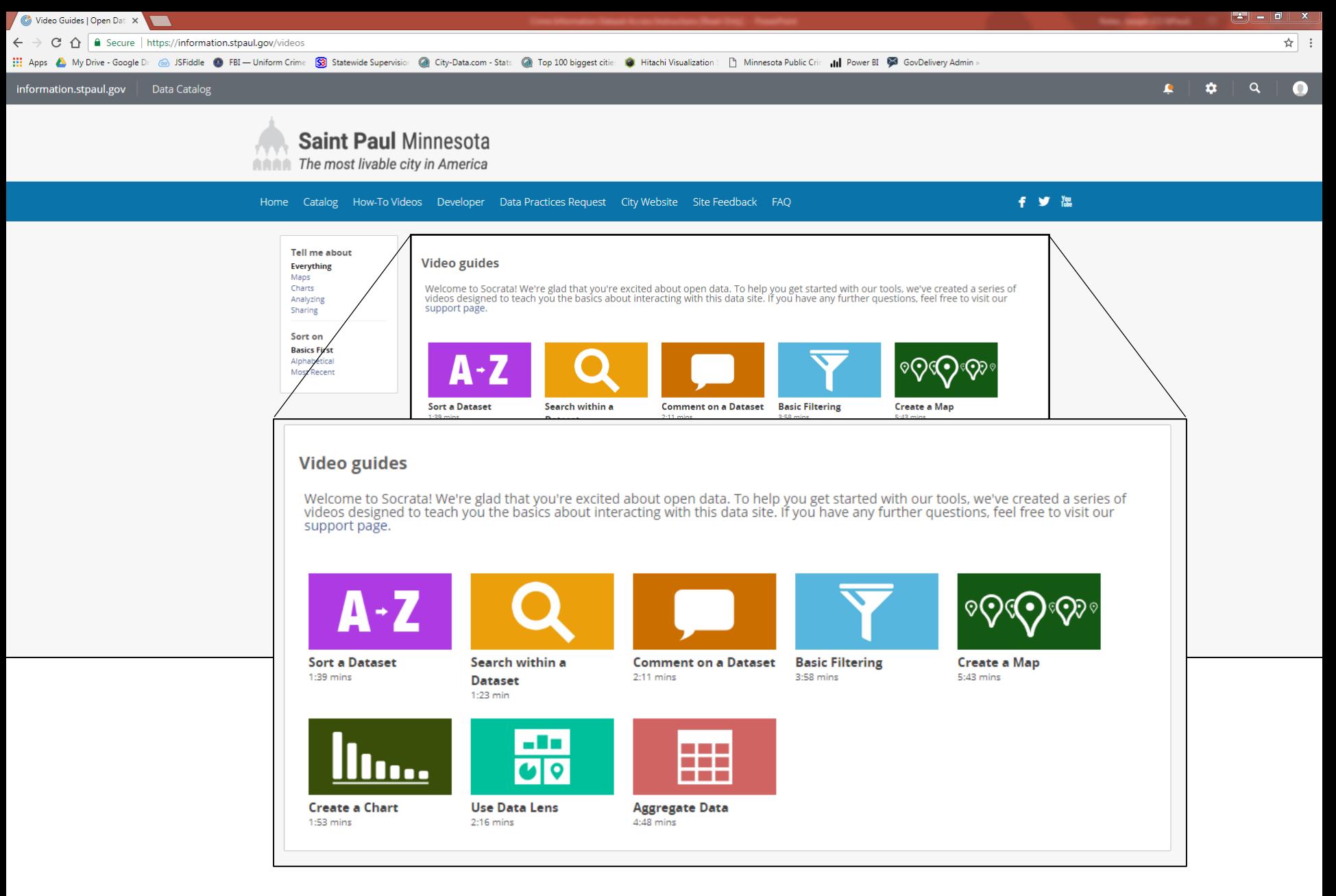

**For more information on how to filter and explore data using the information portal please go to https://information.stpaul.gov/videos**